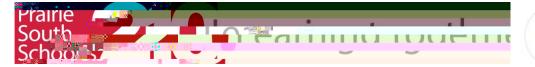

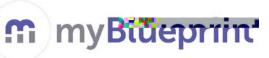

## Student Sigrup for myBlueprint

- 1. Go to www.myblueprint.ca/prairiesouth
- 2. Click on SignUp, at the top of the screen
- 3. Select your school from the drop down menu
- 4. ClickCreate Account
- 5. Select your grade levehd clickContinue
- Fill out form. Please DO NQse your PSSD student ema Use an email that is appropriate for school use. Create anew one, if needed.

Put your logininformation into your phone or notebook so you don't forgetit.

- 7. ClickCreate My Account
- 8. From now on you can login using the www.myblueprint.ca homepagewith the email and password you provided.
- 9. Begin looking at the inventories in the WhonA section of site. Answerquestions honestly for best results

This site is also mobile friendly! You can work on it from your smartphone, if permitted.

|                                                                                                    | m                                                                                                    |     |
|----------------------------------------------------------------------------------------------------|----------------------------------------------------------------------------------------------------|-----|
| 14/-                                                                                                    | elcome                                                                                                    |     |
|                                                                                                    | elcome                                                                                                    |     |
| Sign up                                                                                                    |                                                                                                    |     |
| planning                                                                                                    | your future today.                                                                                           |     |
| School                                                                                                    |                                                                                                    |     |
|                                                                                                    |                                                                                                    |     |
| Select Schoo                                                                                                    | •                                                                                                    |     |
| Cre                                                                                                    | ate Account                                                                                                  |     |
|                                                                                                    |                                                                                                    |     |
|                                                                                                    | Velcome to myBluepri<br>out the form below to join                                                           | inc |
| Fill<br>Students, select yo<br>Stade                                                                                                    |                                                                                                    | int |
| Fill<br>Students, select ye                                                                                                    | out the form below to join                                                                                   | int |
| Fill Students, select y Grade Grade Grade Grade 9 Grade 9 Grade 10                                                                                                    | out the form below to join                                                                                   | int |
| Fill<br>Students, select yu<br>Grade<br>Grade 9<br>Grade 10<br>Grade 11                                                                                                    | out the form below to join                                                                                   | int |
| Fill Students, select y Grade Grade Grade 9 Grade 9 Grade 10                                                                                                    | out the form below to join                                                                                   |     |
| Fill<br>Students, select yi<br>Grade 9<br>Grade 9<br>Grade 10<br>Grade 11<br>Grade 12                                                                                                    | out the form below to join<br>our current grade below:                                                       |     |
| Fill<br>Students, select yr<br>Grade 2<br>Grade 9<br>Grade 10<br>Grade 11<br>Grade 11<br>Grade 12<br>Hello! Wo                                                                                               | out the form below to join<br>our current grade below:<br>elcome to myBlueprint                              |     |
| Fill<br>Students, select yr<br>Grade 2<br>Grade 9<br>Grade 10<br>Grade 11<br>Grade 11<br>Grade 12<br>Hello! Wo<br>Fill o                                                                                     | out the form below to join<br>our current grade below:                                                       |     |
| Fill<br>Students, select yr<br>Grade 2<br>Grade 9<br>Grade 10<br>Grade 11<br>Grade 12<br>Hello! WK<br>Fill of                                                                                                | out the form below to join<br>our current grade below:<br>elcome to myBlueprint                              |     |
| Fill<br>Students, select yr<br>Grade 2<br>Grade 9<br>Grade 10<br>Grade 11<br>Grade 12<br>Hello! Wy<br>Fill o<br>Email<br>Verify Email                                                                        | out the form below to join<br>our current grade below:<br>elcome to myBlueprint                              |     |
| Fill<br>Students, select yr<br>Grade 9<br>Grade 9<br>Grade 10<br>Grade 11<br>Grade 12<br>Hello! Wy<br>Fill o<br>Email<br>Verify Email<br>Password                                                            | out the form below to join<br>our current grade below:<br>elcome to myBlueprint                              |     |
| Fill<br>Students, select yr<br>Grade 9<br>Grade 10<br>Grade 11<br>Grade 12<br>Hello! We<br>Fill or<br>Email<br>Verify Email<br>Password<br>Verify Password                                                   | out the form below to join<br>our current grade below:<br>elcome to myBlueprint                              |     |
| Fill<br>Students, select yr<br>Grade 9<br>Grade 9<br>Grade 10<br>Grade 11<br>Grade 12<br>Hello! We<br>Fill o<br>Email<br>Verify Email<br>Password<br>Verify Password<br>First Name                           | out the form below to join<br>our current grade below:<br>elcome to myBlueprint                              |     |
| Fill<br>Students, select yr<br>Grade 9<br>Grade 10<br>Grade 11<br>Grade 12<br>Hello! We<br>Fill o<br>Email<br>Verify Email<br>Password<br>Verify Password<br>First Name<br>Last Name                         | out the form below to join<br>our current grade below:<br>elcome to myBlueprint                              |     |
| Fill<br>Students, select y<br>Grade 9<br>Grade 10<br>Grade 11<br>Grade 12<br>Grade 12<br>Grade 12<br>Hello! We<br>Fill of<br>Email<br>Verify Email<br>Password<br>Verify Password<br>First Name<br>Last Name | out the form below to join<br>our current grade below:<br>elcome to myBlueprint<br>ut the form below to join |     |
| Fill<br>Students, select yr<br>Grade 9<br>Grade 10<br>Grade 11<br>Grade 12<br>Hello! We<br>Fill o<br>Email<br>Verify Email<br>Password<br>Verify Password<br>First Name<br>Last Name                         | out the form below to join<br>our current grade below:<br>elcome to myBlueprint<br>ut the form below to join |     |

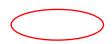